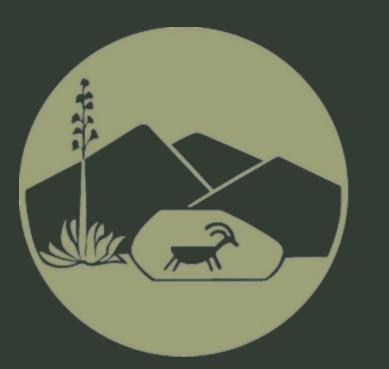

# Better Impact

New Volunteer Sign Up Website

## Fill in an application

Home Page Link: https://bttr.im/x52r7

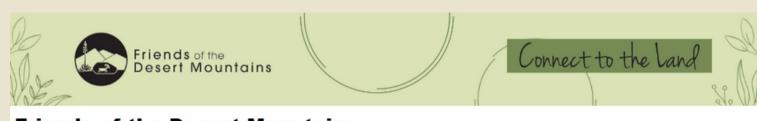

#### Friends of the Desert Mountains

## **Become Part of A Conservation Community**

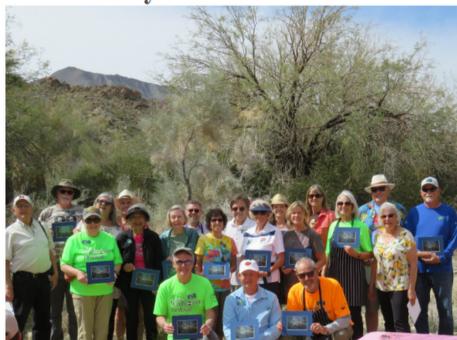

Volunteering not only assists Friends in continuing our Mission, but also offers unexpected rewards for those who participate. Apart from the sense of pride and accomplishment that comes with working on individual projects, many Friends volunteers (and all of the staff) feel a sense of family that comes naturally with the shared values, exchange of ideas, and respect for each other and the environment that brings us together

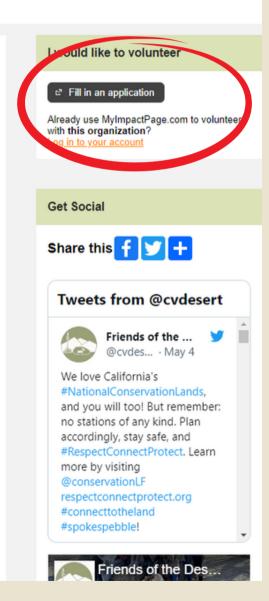

To get started with Better Impact you first have to fill out an application and submit it.

- You can select what programs your are interested
- Fill out a qualification if it applies to you

An administrator will notify you when your application is approved and you can begin signing up for opportunities/events.

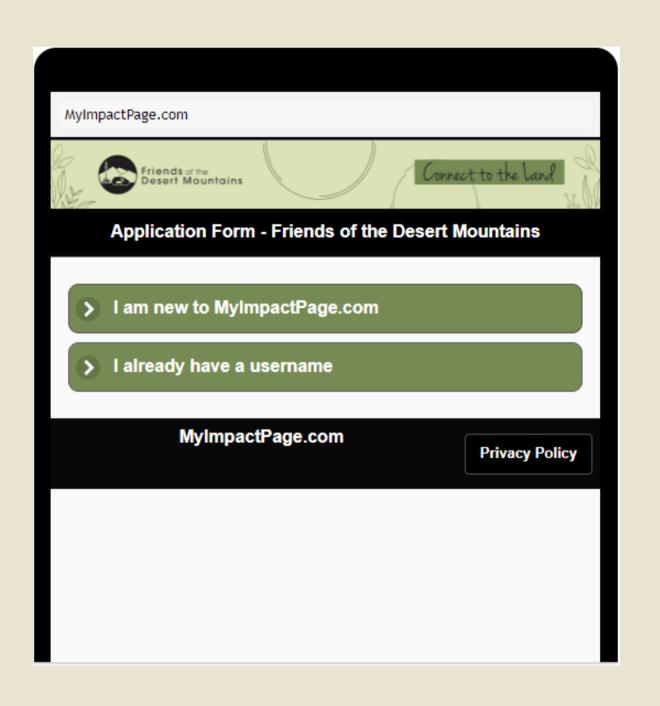

## Mobile App

Better Impact has a free mobile app. It is available to download for both Apple and Android devices. Use the link below to download the app or search for **MyImpact** on the app store.

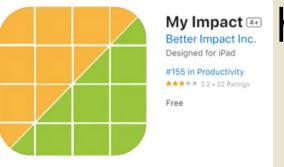

https://support.betterimpact.co m/siteguide/my-impact-app/

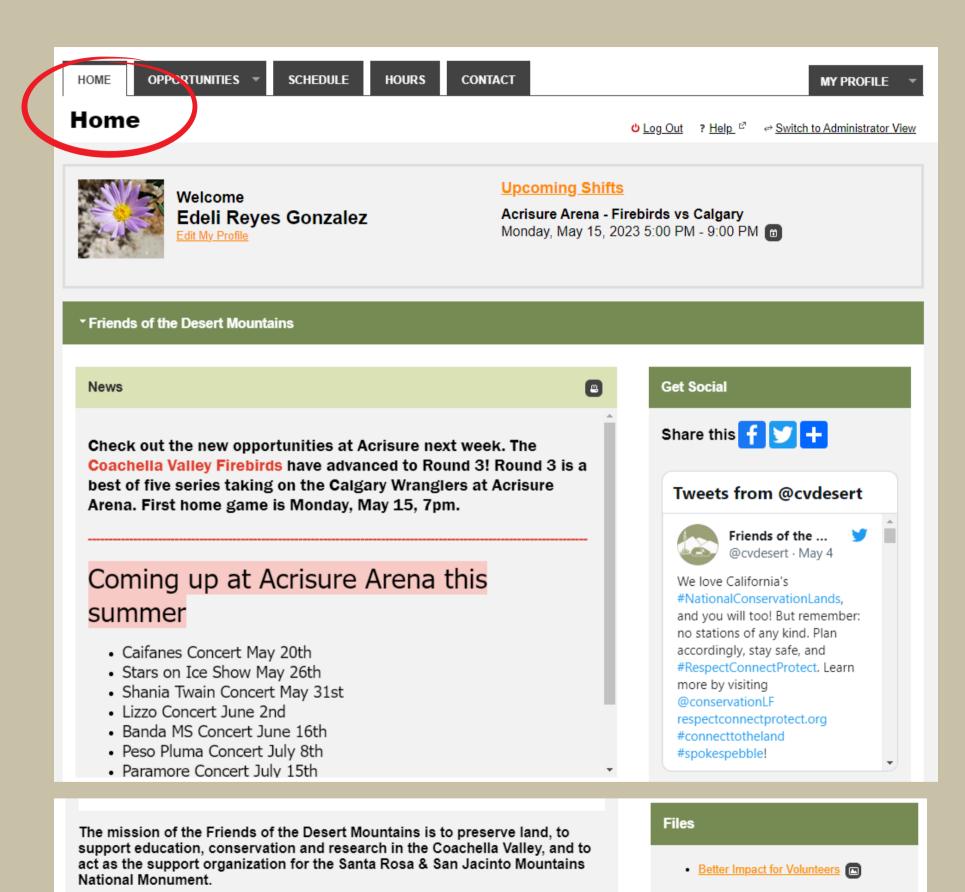

This is the HOME tab

This is the first page you will see when you log in. In the home tab you can

- Access your profile settings
- View your upcoming shifts
- See what else is going on at Friends by scrolling through the news section or the social media section
- At the bottom there are files, including this PDF

## **Edit My Profile**

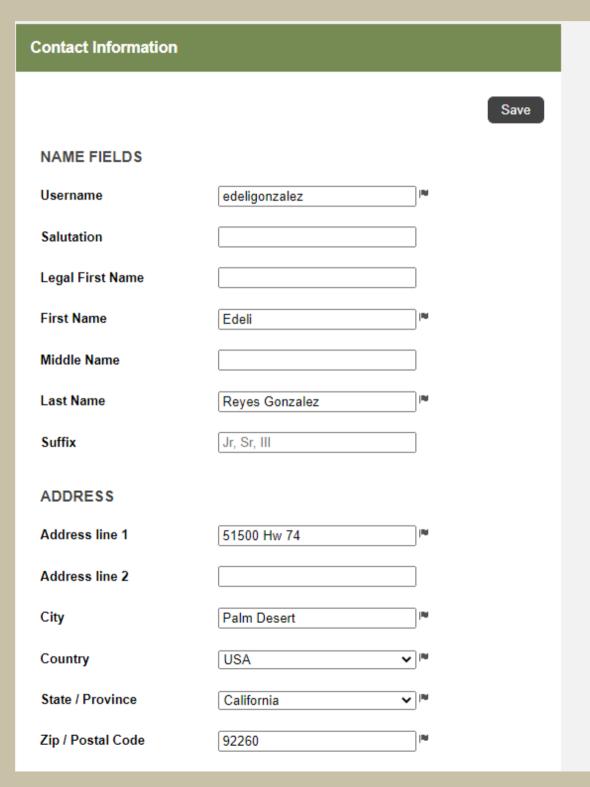

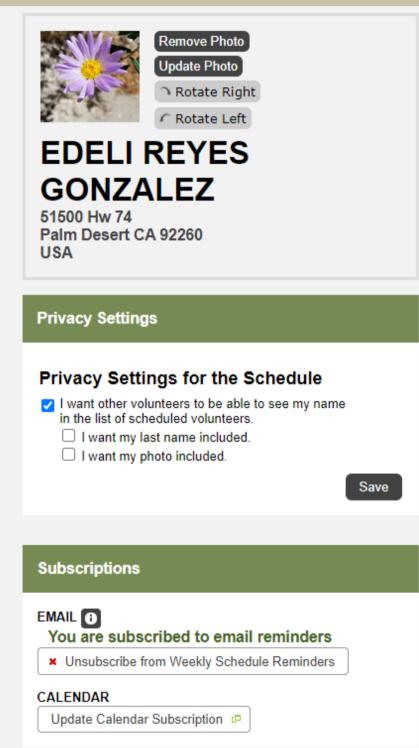

- Change your username and any other personal information. Just make sure to click save.
- Add or change your profile picture.
- Update your privacy settings to allow fellow volunteers to see your name on the schedule.
- Subscribe to receive schedule reminders.

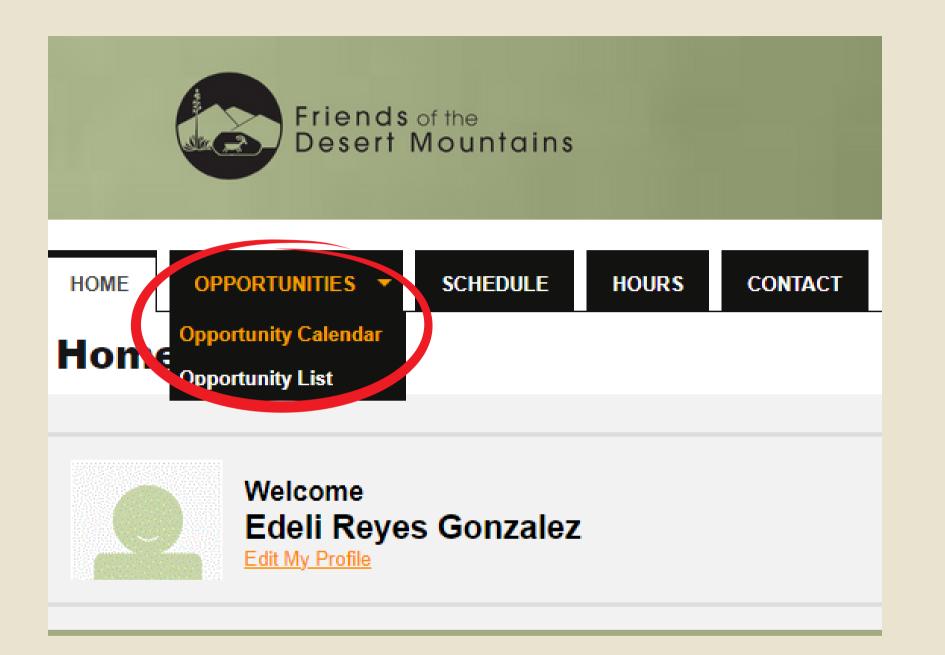

#### This is the **OPPRTUNITIES** tab

- This is the tab where you can find upcoming events/shifts and sign up for them.
- There are two ways to view this tab. There is a Calendar View and a List View.
- Click on the view you would like to use.

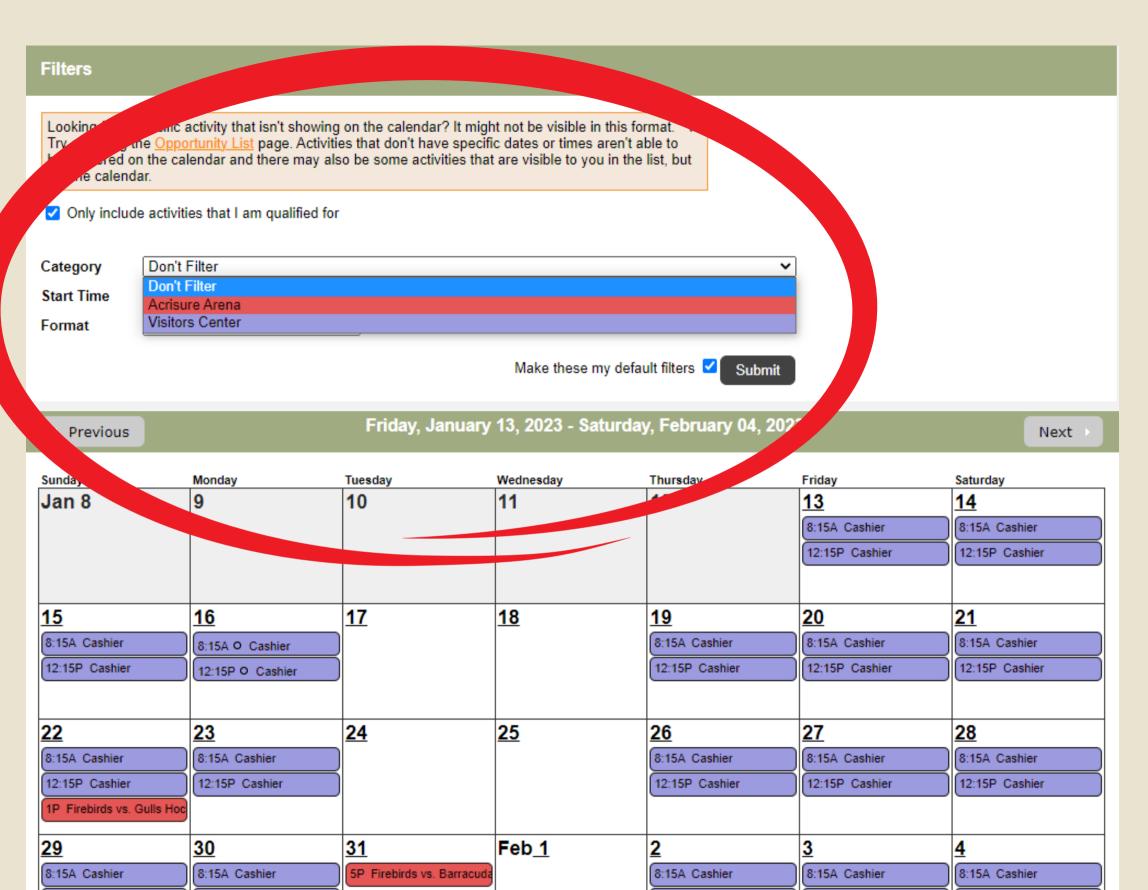

#### This is the calendar view

- Acrisure Events are highlighted in red.
- Visitors Center shifts are highlighted in purple.
- You can filter by category by selecting Acrisure or Visitors
   Center and click SUBMIT.

12:15P Cashier

12:15P Cashier

4P Firebirds vs. Gulls Ho

12:15P Cashier

5P Firebirds vs. Gulls Ho

12:15P Cashier

12:15P Cashier

#### This is the Calendar View for Acrisure

## 

#### This is the Calendar View for Visitors Center

| Sunday         | Monday         | Tuesday     | Wednesday     | Thursday       | Friday         | Saturday       |
|----------------|----------------|-------------|---------------|----------------|----------------|----------------|
| Jan 29         | 30             | 31          | Feb_1         | 2              | 3              | 4              |
|                |                |             | _             | 8:15A Cashier  | 8:15A Cashier  | 8:15A Cashier  |
|                |                |             |               | 12:15P Cashier | 12:15P Cashier | 12:15P Cashier |
|                |                |             |               |                |                |                |
|                |                |             |               |                |                |                |
| <u>5</u>       | <u>6</u>       | <u>7</u>    | <u>8</u>      | <u>9</u>       | <u>10</u>      | <u>11</u>      |
| 8:15A Cashier  | 8:15A Cashier  | )           |               | 8:15A Cashier  | 8:15A Cashier  | 8:15A Cashier  |
| 12:15P Cashier | 12:15P Cashier | )           |               | 12:15P Cashier | 12:15P Cashier | 12:15P Cashier |
|                |                |             |               |                |                |                |
| 12             | 13             | 14          | 15            | 16             | 17             | 18             |
| 8:15A Cashier  | 8:15A Cashier  | \ <u></u>   |               | 8:15A Cashier  | 8:15A Cashier  | 8:15A Cashier  |
| 12:15P Cashier | 12:15P Cashier | {           |               | 12:15P Cashier | 12:15P Cashier | 12:15P Cashier |
|                |                | '           |               |                | , ((2.1.2      |                |
| 19             | 20             | 21          | 22            | 23             | 24             | 25             |
| 8:15A Cashier  | 8:15A Cashier  |             |               | 8:15A Cashier  | 8:15A Cashier  | 8:15A Cashier  |
| 12:15P Cashier | 12:15P Cashier | í           |               | 12:15P Cashier | 12:15P Cashier | 12:15P Cashier |
|                |                | <b>'</b>    |               |                |                |                |
| <u>26</u>      | 27             | 28          | Mar_ <u>1</u> | 2              | <u>3</u>       | 4              |
| 8:15A Cashier  | 8:15A Cashier  | <u></u>     |               | 8:15A Cashier  | 8:15A Cashier  | 8:15A Cashier  |
| 12:15P Cashier | 12:15P Cashier | $\langle  $ |               | 12:15P Cashier | 12:15P Cashier | 12:15P Cashier |
| 12.13P Cashlel | 12.15P Cashlel | ין          |               | 12.13P Cashlel | 12.13P Cashlel | 12.15P Cashler |
|                |                |             |               |                |                |                |

To view details and to sign up click on the event/shift you are interested in.

# Looking to volunteer on a specific day? Try the new Opportunity Calendar! This new page lets you find opportunities on a calendar to easily find activities on the days you are available to help! FILTERS Only include activities that I am qualified for Only include activities that have openings available Include activities for which I am currently Generally Available Signed Up Scheduled On the backup list SORT By Date Ascending Group by category Collapse categories by default Make these my default filters Filter Activities

#### Acrisure Arena

#### Uniform

- . Khaki or dark pants or jeans (no tears or rips)
- Acrisure arena hospitality shirt
- · shoes or sneakers (no sandals or open toed footwear)
- Friends of the Desert Mountains name tag

#### Parking

Parking location will be provided. Volunteers MUST park in designated area at all times. Volunteers not parking in designated area are responsible for parking fees.

#### Training

Friends of the Desert Mountains will reimburse you for the cost of the food handlers and the alcohol training courses and tests. The link for the training is provided below.

Riverside County, California Food Handlers Card & California Responsible Beverage Service Training

- . RBS state mandated alcohol and food handlers serve safe training (click here) within 60 days of first event
- Attend onboarding training (can be done on the same date of event)
- Attend tour of venue

| ACTIVITY                            |          | SHIFTS | START DATE | END DATE  |
|-------------------------------------|----------|--------|------------|-----------|
| Eagles Concert                      | 0        | 1      | 2/25/2023  | 2/25/2023 |
| Lizzo Concert                       | 0        | 1      | 6/2/2023   | 6/2/2023  |
| Ana Gabriel Concert                 | 0        | 1      | 3/4/2023   | 3/4/2023  |
| Eagles Concert                      | 0        | 1      | 2/24/2023  | 2/24/2023 |
| Firebirds vs. Barracuda Hockey Game | 0        | 1      | 1          |           |
| Firebirds vs. Barracuda Hockey Game | 0        | 1      | 4/3/2023   | 4/3/2023  |
| Firebirds vs. Condors Hockey Game   | 0        | 1      | 2/18/2023  | 2/18/2023 |
| Firebirds vs. Condors Hockey Game   | 0        | 1      | 3/29/2023  | 3/29/2023 |
| Firebirds vs. Condors Hockey Game   | 0        | 1      | 4/8/2023   | 4/8/2023  |
| Firebirds vs. Eagles Hockey Game    | 0        | 1      | 4/1/2023   | 4/1/2023  |
| Firebirds vs. Gulls Hockey Game     | <b>A</b> | 1      | 1/22/2023  | 1/22/2023 |

#### This is the List View

This is the FILTER section where you can select which event category you would like to view and SORT by date to view the events in order.

In this section you can view Arcisure arena information regarding uniform, parking, and the link to the food handlers and alcohol trainings.

This is the events section. To sign up click on the event you are interested in.

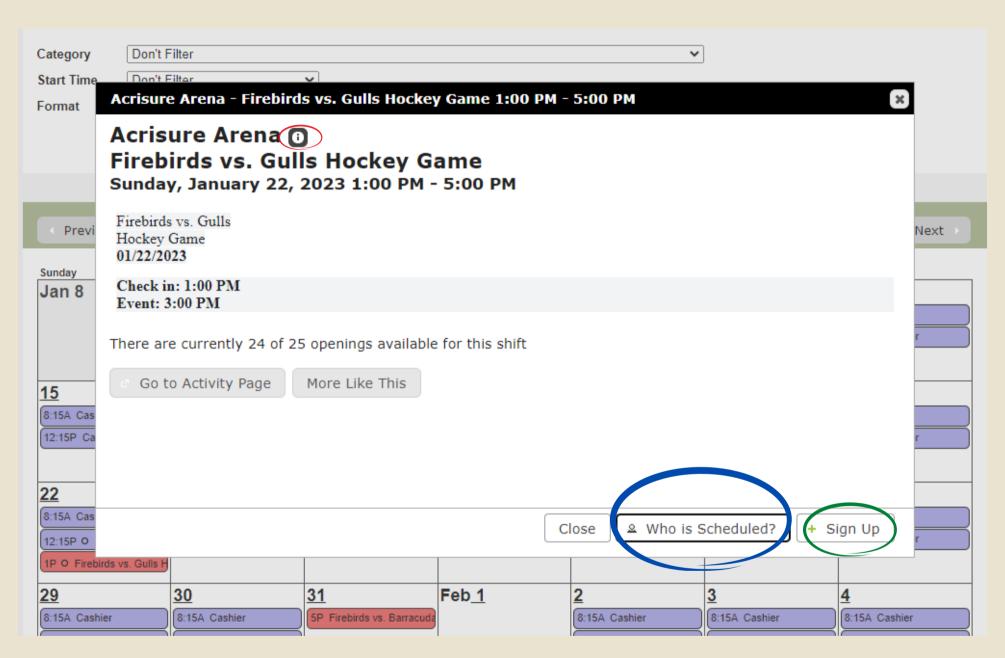

#### How to sign up

Once you click on the event/shift you would like to participate in there are a couple different things you can do on this page.

- 1. You can sign up by clicking on the Sign Up tab.
- 2. To the left of the sign up tab there is a Who is Scheduled tab.
- 3. At the top left you will find an Information button.

#### Who is Scheduled

 You can view how many people are scheduled and who is scheduled if the person allows their name to be public.

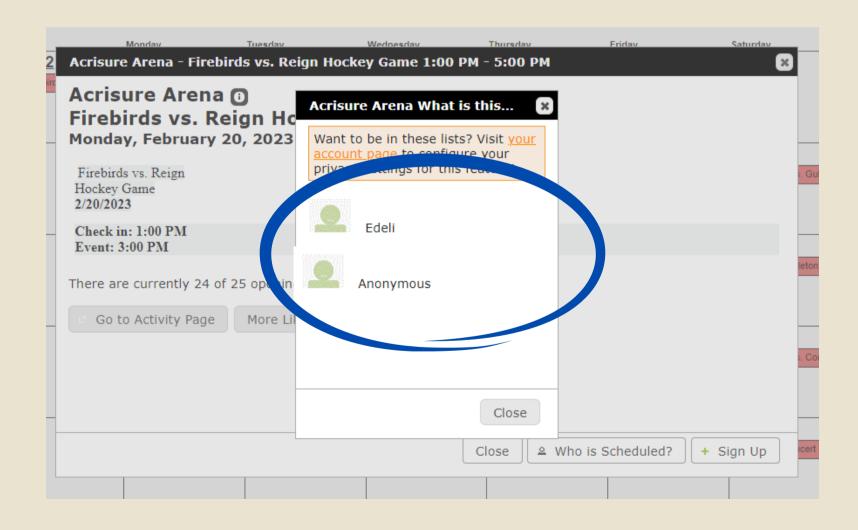

#### Information

 You can view more details on parking, uniform, and find the link for the food handler and alcohol training.

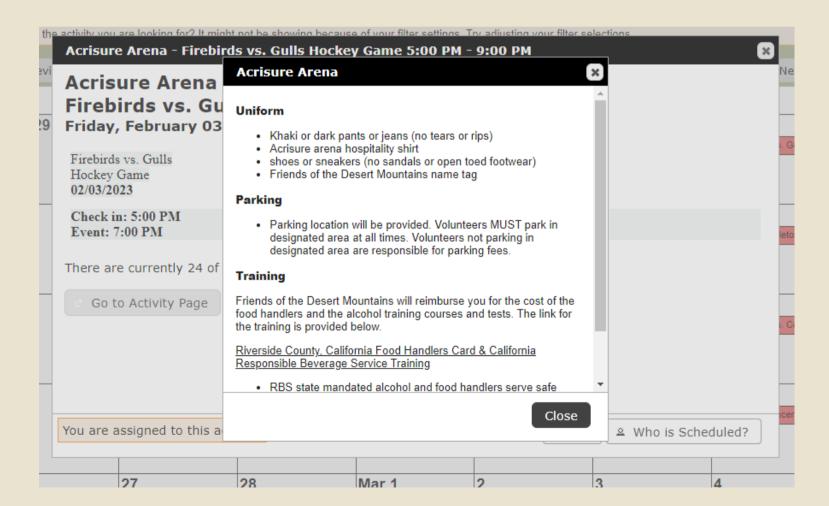

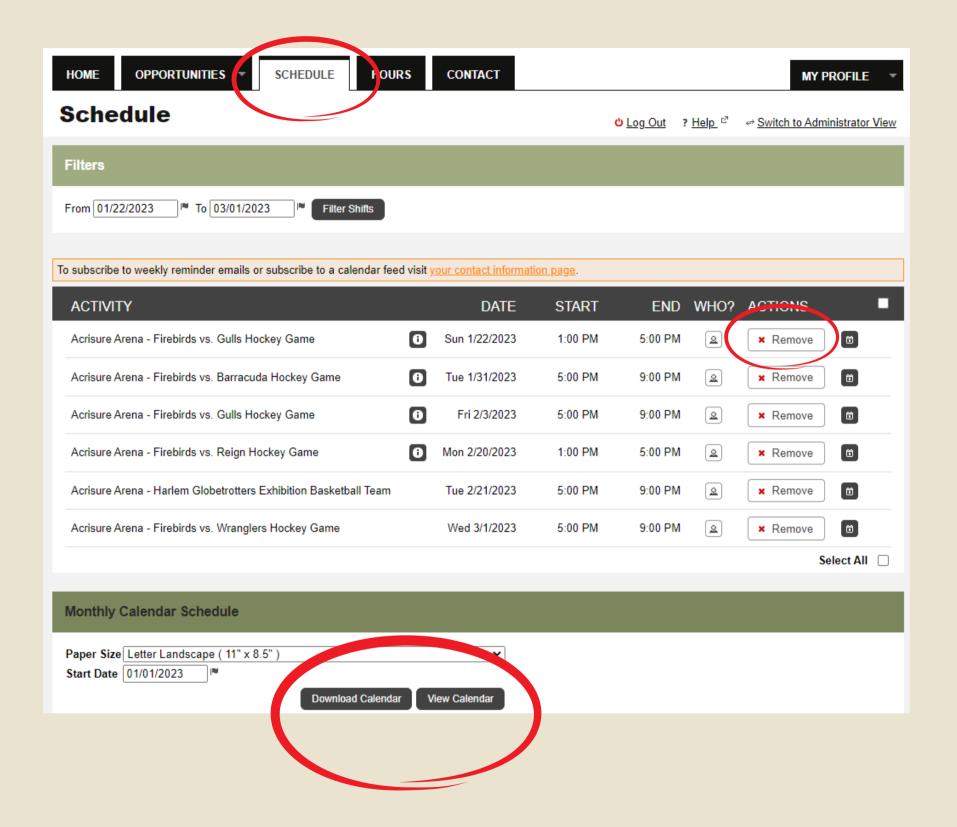

#### This is the SCHEDULE tab

- In this section you can view and modify your own schedule.
- The system will allow you to Remove an event or shift up to 24 hours before the start of the event. If it is less than 24 hours please contact our office.
- You can also select to view your schedule in Calendar View and Download it.

## **Example of Volunteer Calendar Schedule**

#### **Monthly Calendar Schedule** Paper Size Letter Landscape (11" x 8.5") Start Date 02/01/2023 Download Calendar View Calendar Volunteer Schedule Reyes Gonzalez, Edeli February 2023 Monday Wednesday Friday Sunday Tuesday Thursday Saturday Friends of the Desert Acrisure Arena Firebirds vs. Gulls Hockey Game 5:00 PM - 9:00 PM Friends of the Desert riends of the Desert Acrisure Arena Harlem Globetrotters Exhibition Basketball Team 5:00 PM - 9:00 PM Acrisure Arena Firebirds vs. Reign Hockey Game 1:00 PM - 5:00 PM Generated by: www.BetterImpact.com on 1/12/2023 Page: 1/1

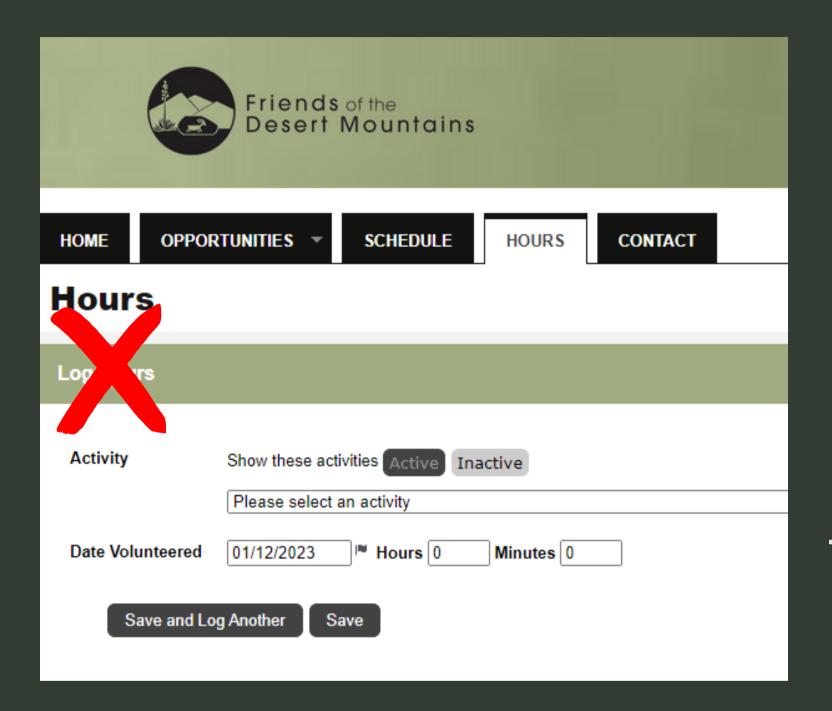

#### This is the **HOURS** tab

- You should not log in any hours through Better Impact.
- You can continue to enter your volunteer hours through our website. Link below.

https://www.desertmountains.org/portal

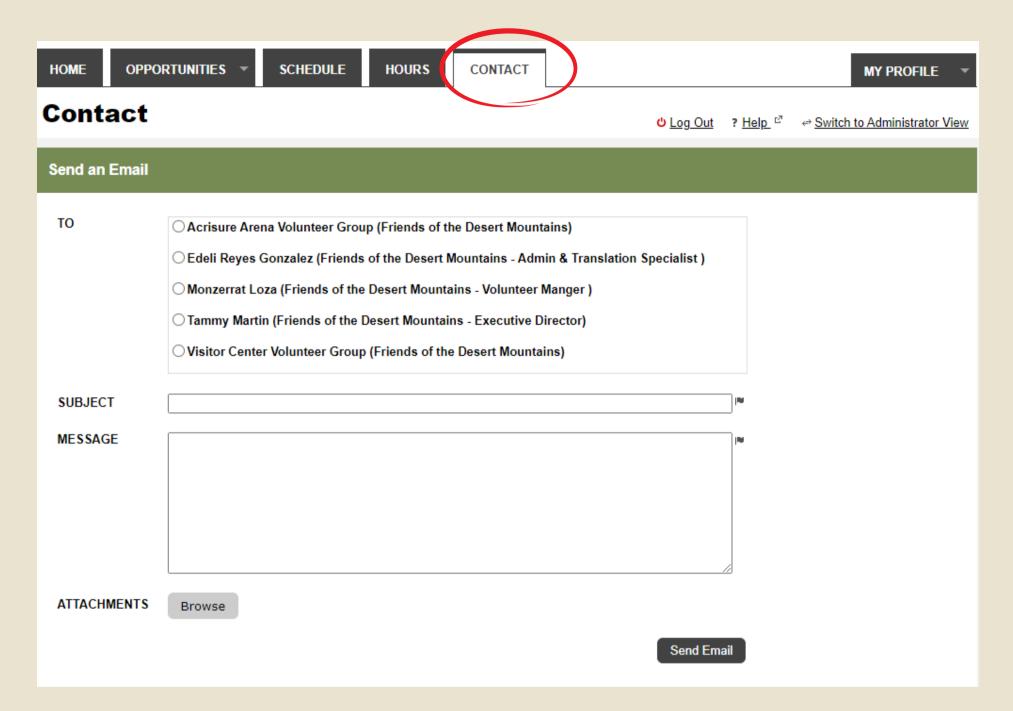

#### This is the CONTACT tab

- If you need to contact someone from the office you can do it through Better Impact as well.
- You can also communicate with other volunteers who are in the same programs as you.

Current contact people for Programs

Visitors Center & Land Monitoring:

Monzerrat Loza

Interpretive Hikes: Ada Nuckels

Acrisure Arena: Edeli Reyes

## My Profile

Located at the Top Right Corner

MY PROFILE 
Contact Information
Additional Info
Qualifications
Training
Badges
Change Password
Organizations
Goals
Interests
Availability

Timeclock QR Code

Merge Profile

Files

**Contact Information**: Update profile settings **Qualifications**: Track or update your trainings if they apply to you

EX: Volunteers in the Acrisure Program can submit the Food Handlers Card and RBS training certifications.

Change Password: Enter current password and new password to reset the password. An administrator can also change your password if you get locked out.

**Organizations:** If you volunteer at other orgs that utilize Better Impact, you can view those in this tab.

## My Profile

#### **Located at the Top Right Corner**

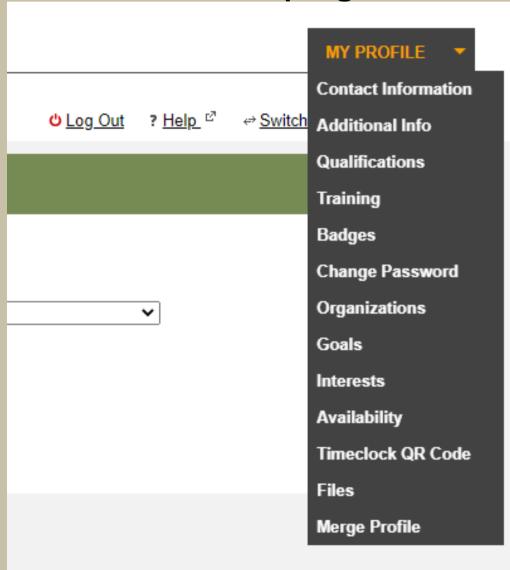

**Interests**: View or change the programs you are part of. Currently there are two programs but more will be added soon.

**Availability**: You can select your general available days and times

**Files**: Documents available to volunteers, including this PDF

Merge Profile: If you are part of other organizations that utilize Better Impact you can combine the profiles from each individual organization.

This could be helpful to have all your scheduling information in one place and you don't have to login and out of each individual profile.

## How to Merge Profiles

Steps to merge two existing profiles

- 1. Log on to MyVolunteerPage.com with the username you wish to keep
- 2. Click on the MY PROFILE tab
- 3. Click on the "Merge Profile" section
- 4. Enter the username and password of the new profile you would like to merge into your existing one (i.e. the one with which you have logged in)
- 5. Click the [Get Profile] button
- 6. Continue following the steps to merge your profiles.

Please note: You cannot merge duplicate profiles that exist within the same organization. You can only merge profiles through the website and not through the mobile app.

## That's all Folks

If you have any other questions or comments please let me know